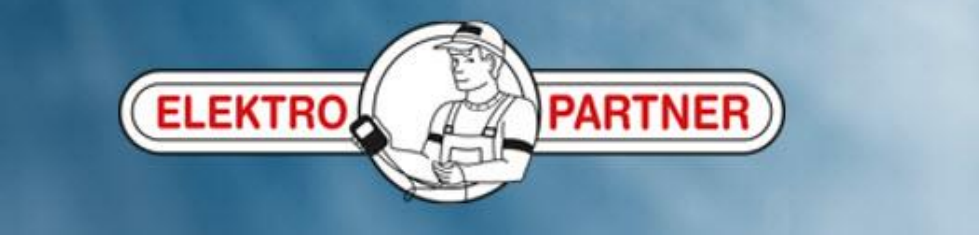

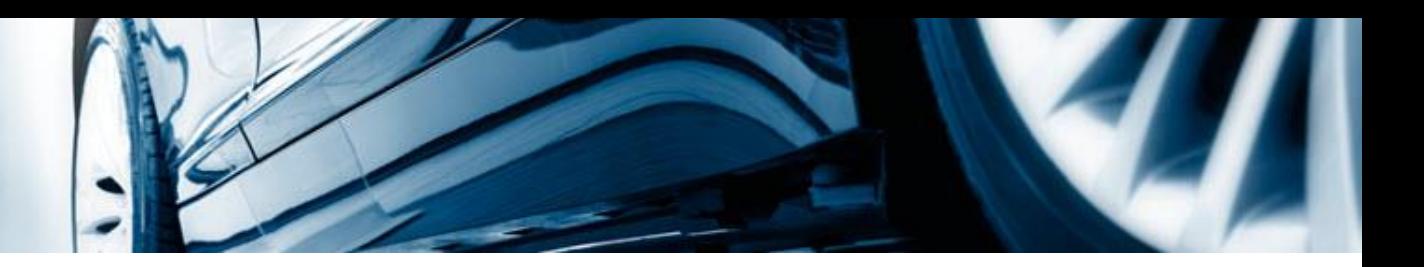

# Opprettelse av en hotline sak

AutoFrontal online

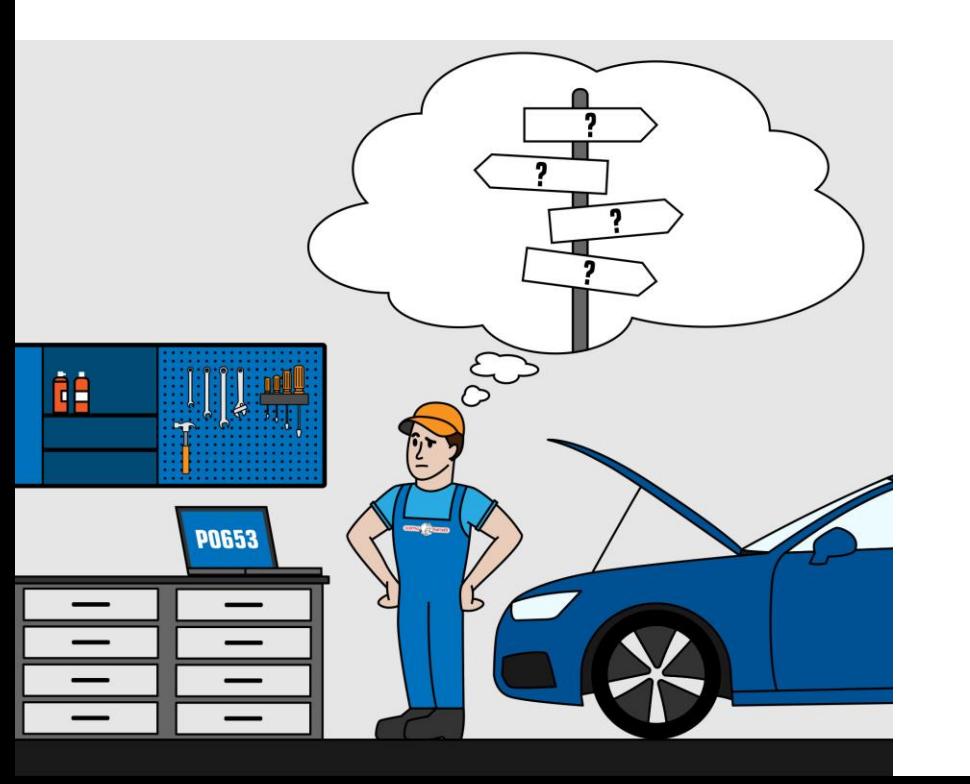

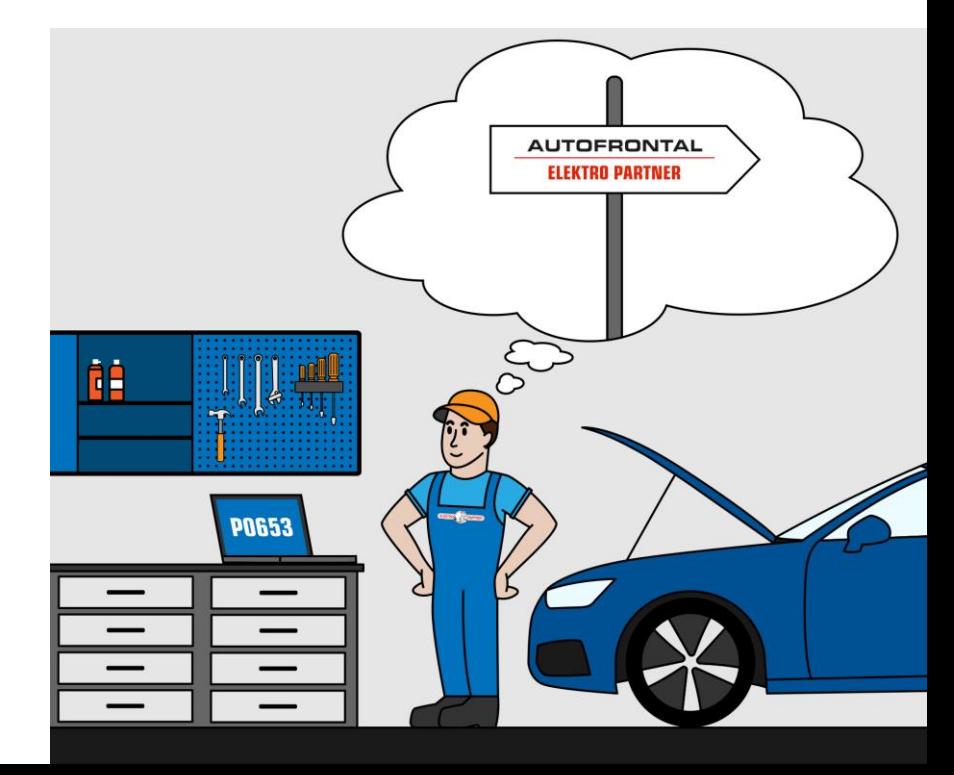

#### **Tast inn bilens reg.nr. eller identifiser bilen manuelt**

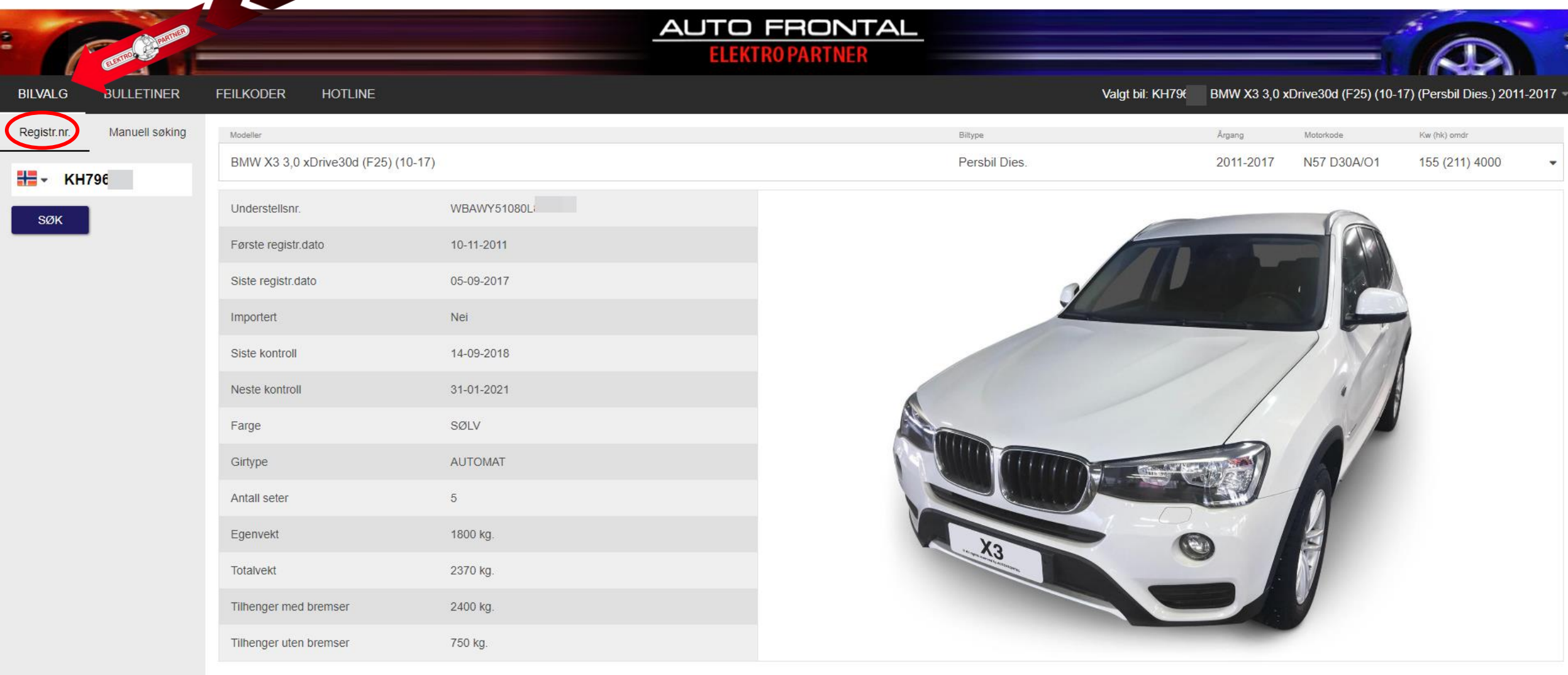

#### Velg fanen Hotline øverst

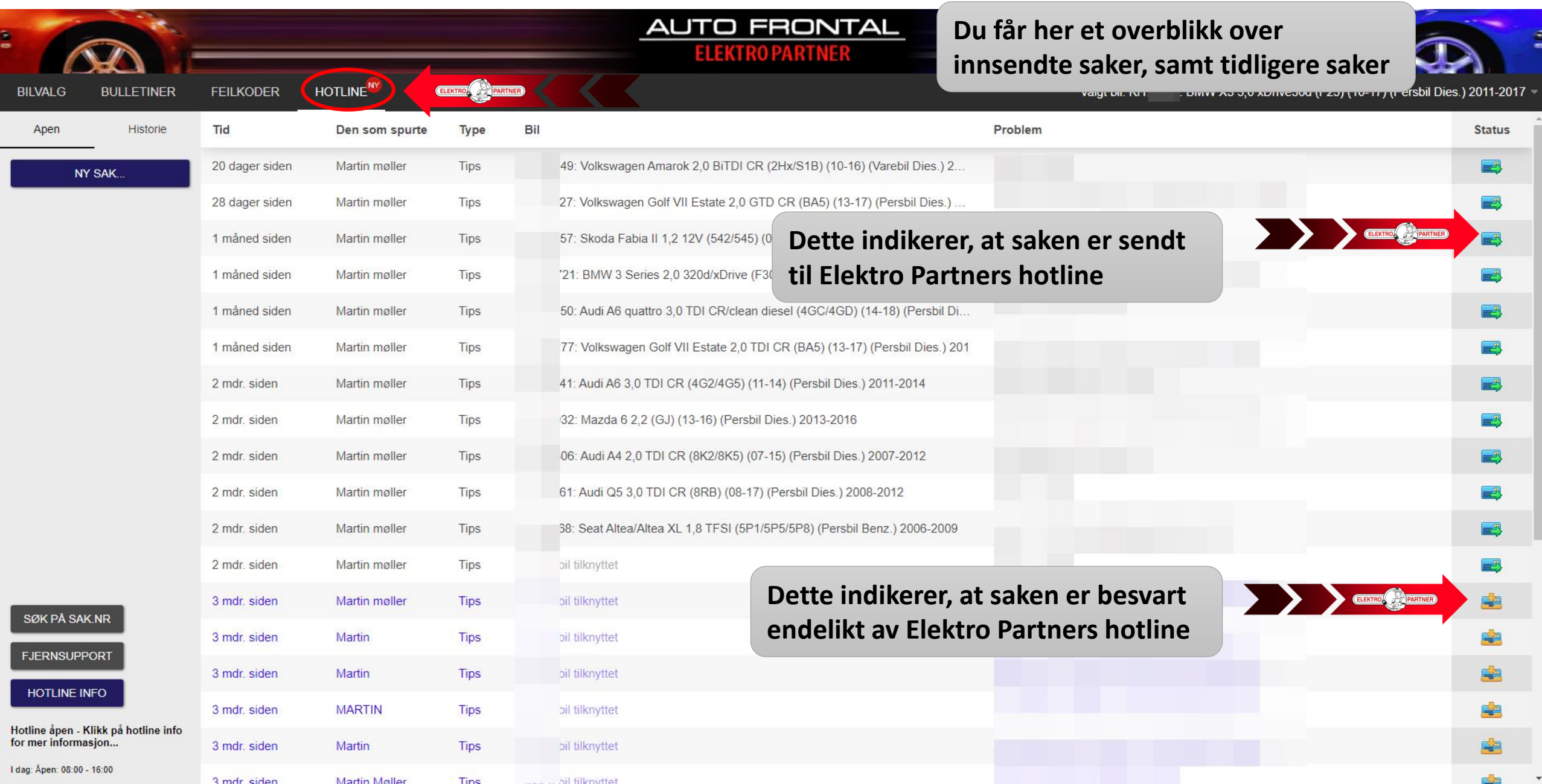

#### Opprett ny sak

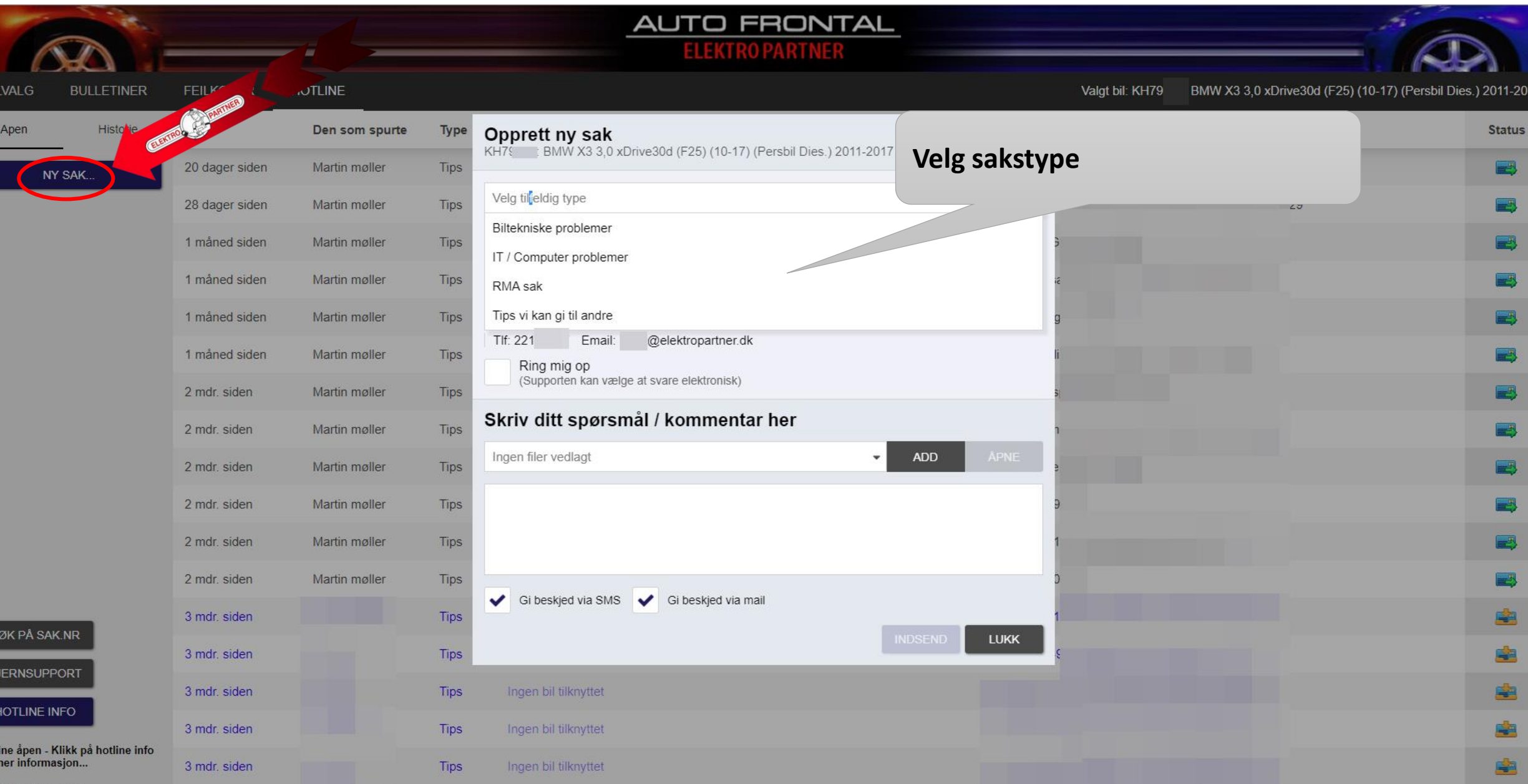

### Velg kategori

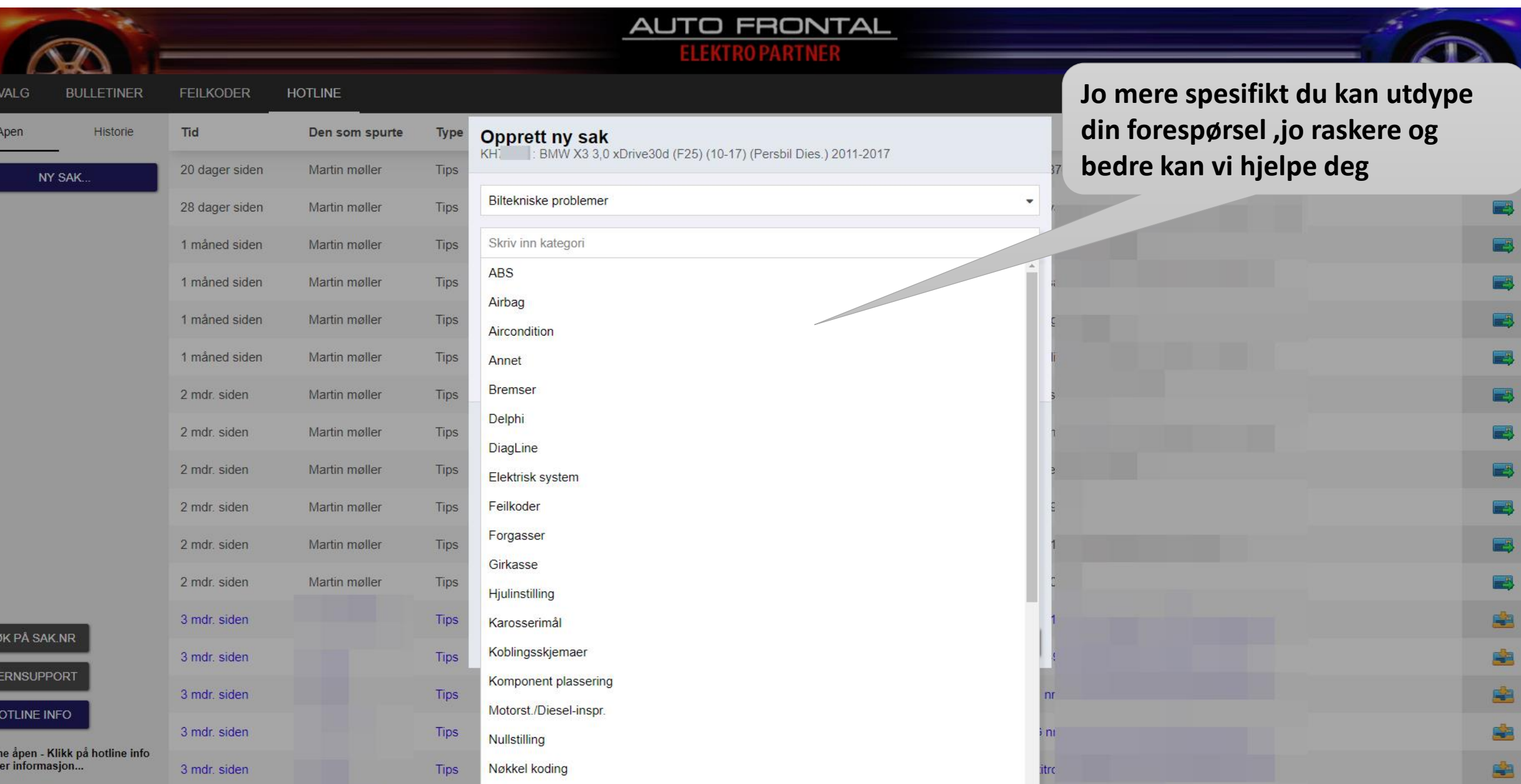

#### Tilføy bilder/filer til hotline saken

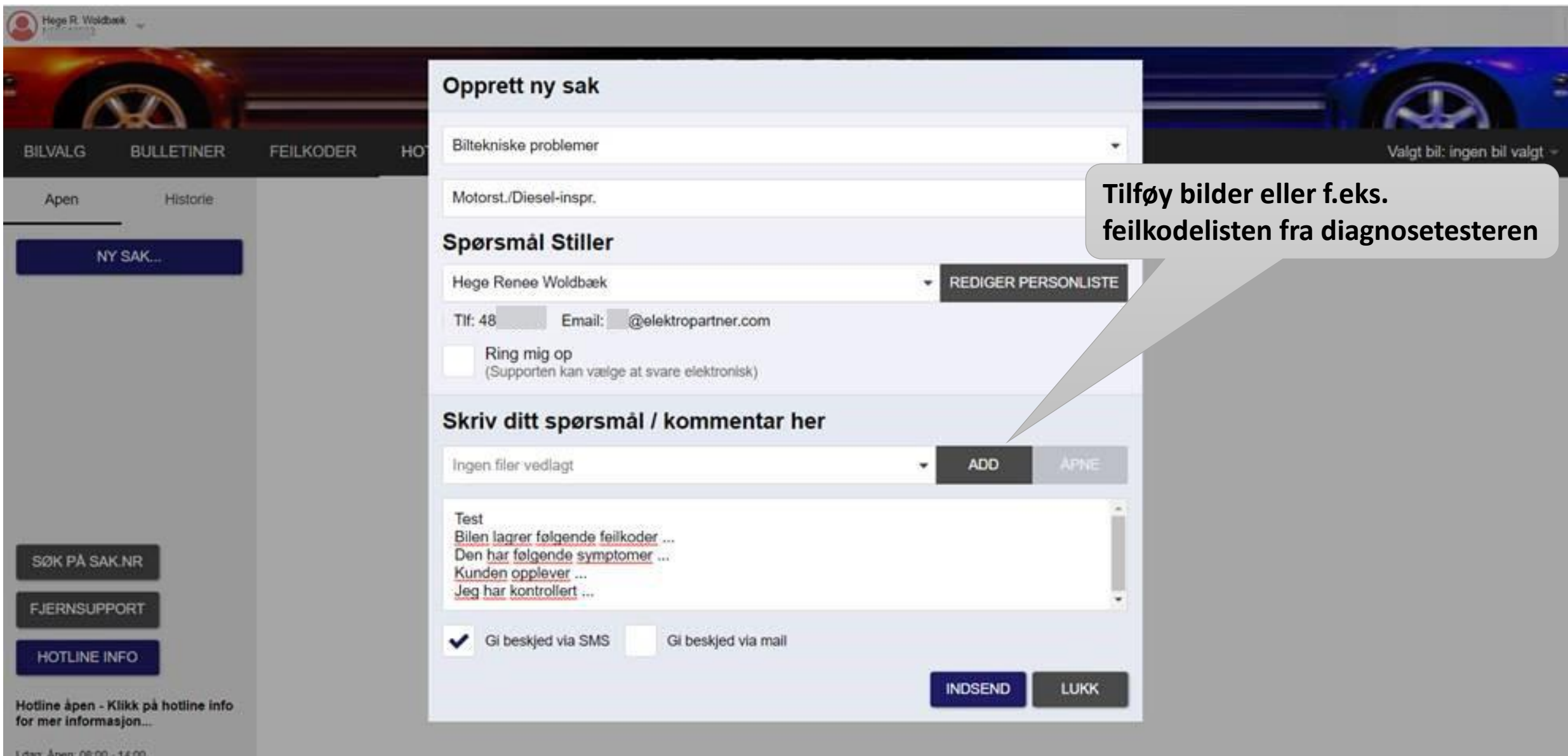

#### Innsendte hotline forespørsler

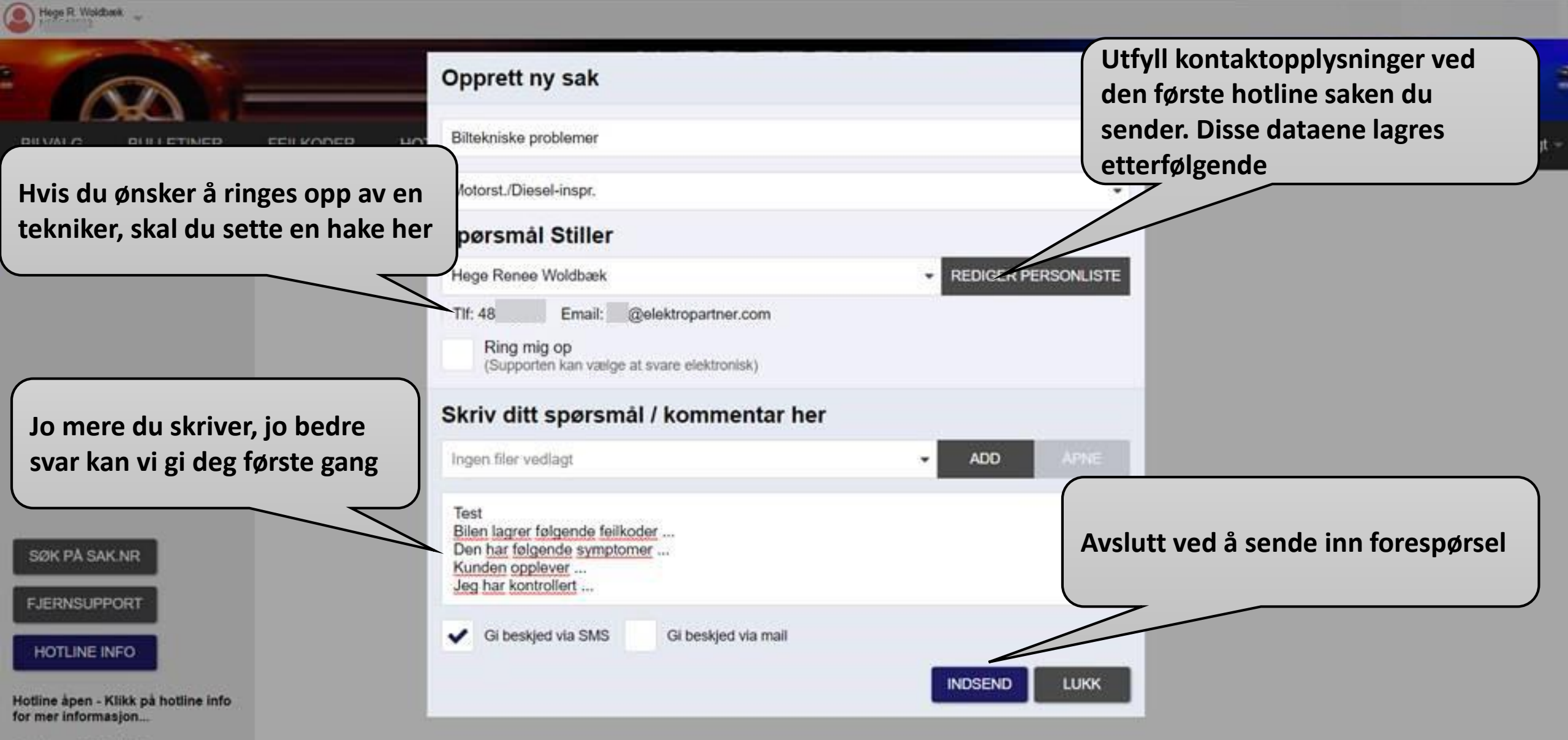

#### Sånn vet du at det har kommet et svar tilbake fra vår hotline

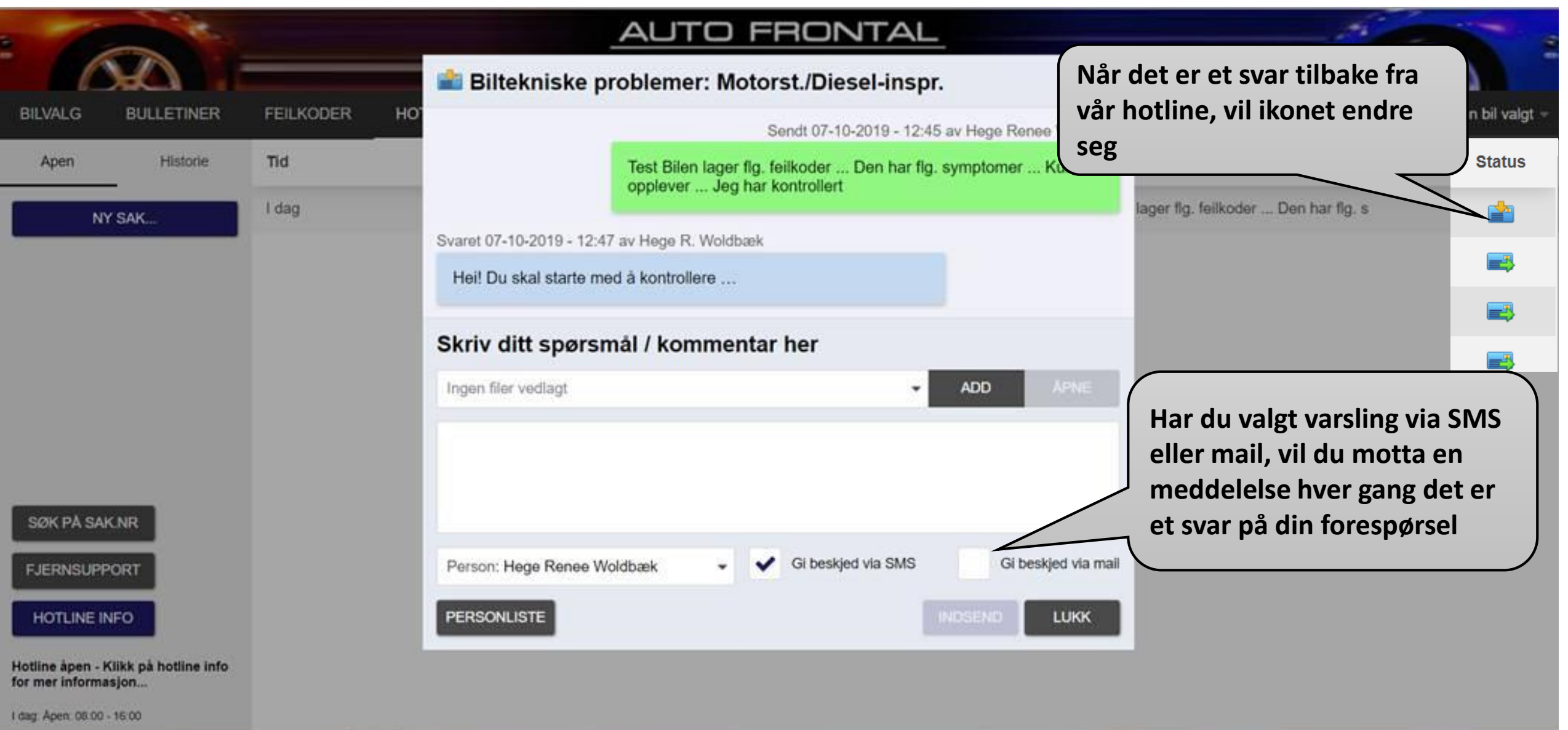

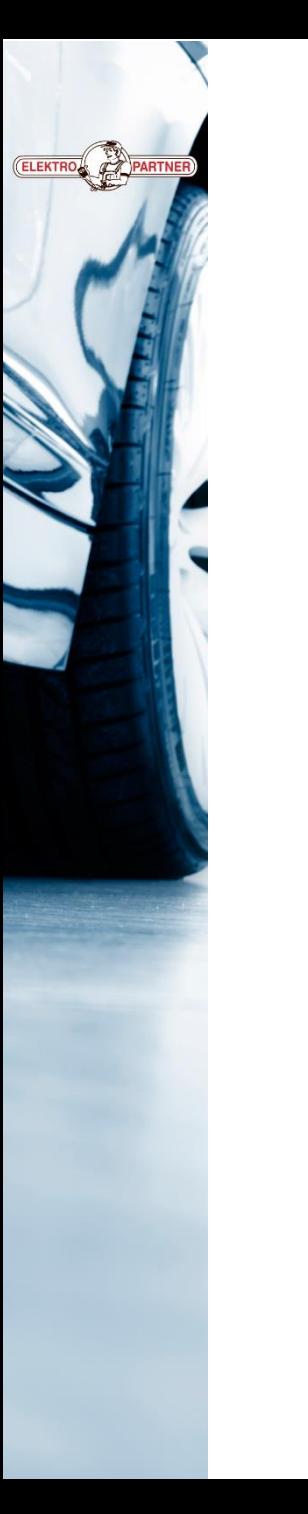

## **Følg oss på sosiale medier**

#### **Elektropartner.com**

- **Nyttige tips**
- **Viktige meddelelser**
- **Spennende saker/bulletiner**

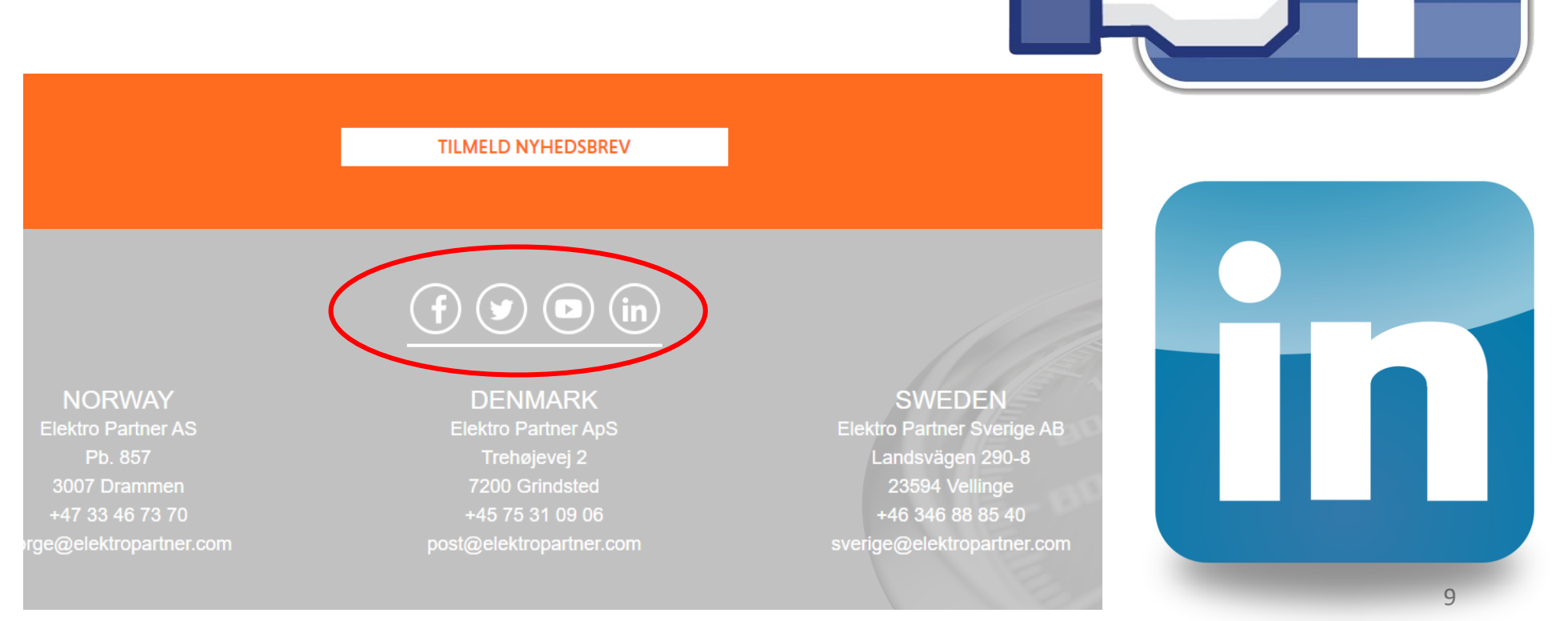